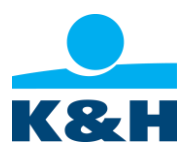

H-1095 Budapest, Lechner Ödön fasor 9. telefon: (06 1) 455 15 00 www.khertekpapir.hu • [info@khertekpapir.hu](mailto:info@khertekpapir.hu)

# **Az Értékpapír- és ügyfélszámla biztonsága és az ahhoz való hozzáférés**

Jelen dokumentum a biztonsági szabályokkal és az Ön Értékpapír- és ügyfélszámlájához való hozzáféréssel kapcsolatos információkat tartalmazza. A dokumentum aktuális változata megtalálható Fióktelepünk székhelyén vagy a Weboldalon a *Dokumentumok* menüpontban.

Amennyiben egyes nagy kezdőbetűvel írt szavak jelentése itt nem szerepel, úgy Fióktelepünk Üzletszabályzata vagy Alapmegállapodása az irányadó.

A biztonsági szabályok tartalma a következő:

- 1) Biztonsági jellemzők és hozzáférés az Értékpapír- és ügyfélszámlához
- 2) Ügyfélazonosítás a megbízások benyújtásához kapcsolódóan
- 3) Biztonsági szabályok

## **1. Biztonsági jellemzők és hozzáférés az Értékpapír- és ügyfélszámlához**

- **WebTrader Alkalmazás.** Felhasználónév, jelszó és egy engedélyezési kód / mobil kulcs kerül meghatározásra a **WebTrader** [https://webtrader.khertekpapir.hu](https://webtrader.khertekpapir.hu/) (a továbbiakban "Kereskedési rendszer") biztonságos eléréséhez. A kereskedési rendszeren keresztül adhat Megbízásokat, valamint végezhet pénzügyi és adminisztratív műveleteket az Értékpapír- és ügyfélszámláján.
- **A Felhasználónév és jelszó** a számlanyitás módjától függően a Fióktelep székhelyén vagy a kiemelt K&H Bankfiókokban szerezhető be. A felhasználónév és a jelszó a WebTrader alkalmazásban, a Saját fiók / Biztonság / Bejelentkezés módosítása menüpontban módosítható. Amennyiben elfelejtette a felhasználónevét vagy jelszavát, akkor a [https://webtrader.khertekpapir.hu](https://webtrader.khertekpapir.hu/) weboldalon, az "Elfelejtette jelszavát?" gombra kattintva van lehetősége annak módosítására.

## **Engedélyezési Kód:**

- a) Az **Engedélyező SMS** egy egyszeri engedélyezési kódot tartalmaz, amely a szerződéskötés során megadott mobiltelefonszámra kerül elküldésre.
- b) A **mobil kulcs** a MobileTrader mobilalkalmazás része, és lehetővé teszi a WebTrader alkalmazáson keresztül indított összes művelet engedélyezését. A mobil kulcs az engedélyező SMS-t helyettesíti.

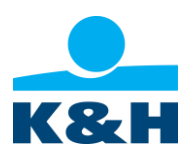

**MobileTrader mobilalkalmazás:** 

**A MobileTrader applikációval kényelmesen kereskedhet mobiljáról, valamint kiválthatja a WebTrader alkalmazáshoz szükséges SMS megerősítéseket. A letöltéshez keressen rá a "K&H mobiltrader" szóra az áruházban.**

Miután letöltötte és telepítette az alkalmazást az eszközére, a következőket kell tennie:

- a) írja be a WebTrader alkalmazásban is használt felhasználónevet és jelszót, majd erősítse meg az aktiválást a rendszer által küldött sms-el (az sms a Fióktelep által rögzített telefonszámra kerül kiküldésre)
- b) Adjon meg egy tetszőleges kódot a jövőben ezt a jelszót fogja tudni használni a belépéshez és a tranzakciók megerősítéséhez
- c) Aktiválja a **mobil kulcs** funkciót, amennyiben sms helyett az alkalmazás segítségével kívánja megerősíteni a tranzakciókat
- d) Amennyiben készüléke támogatja a **biometrikus azonosítást,** ezt a funkciót is bekapcsolhatja

### **Telefonos kommunikáció**

A biztonságos telefonos kommunikációhoz Telefonos Engedélyezési Kód (a továbbiakban: "**TPIN**") kerül meghatározásra, ennek segítségével történik az Ön személyazonosságának telefonon keresztüli ellenőrzése. A TPIN mellett a mobil kulcs és az Engedélyező SMS segítségével is lehetősége van azonosításra. Telefonon keresztül lehetősége van megbízás megadására mind pénzügyi eszközökre, mind pedig pénzműveletekre vonatkozóan, illetve lehetősége van általános információk kérésére. A TPIN megváltoztatására a WebTrader-en belül van lehetőség, a Saját fiók / Biztonság / Bejelentkezés menüpontban.

## **2. Ügyfélazonosítás a megbízások benyújtásához kapcsolódóan**

### **Megbízás megadása elektronikusan:**

**a) WebTrader alkalmazás:** Ön a Megbízást egy szöveges üzenetben küldött vagy a mobil kulcs által generált Engedélyezési Kóddal tudja megerősíteni. Ha érdekli, aktiválhat egy ún. **Kereskedési Munkamenetet**, amelynek során nem szükséges az Engedélyezési Kóddal történő megerősítés (az aktiválás Engedélyezési Kód segítségével történő egyszeri engedélyezést igényel).

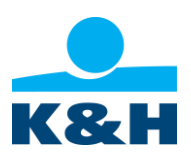

**b) MobileTrader mobilalkalmazás:** Az Ön hitelesítésére csak a MobileTrader mobilalkalmazásba való bejelentkezéskor kerül sor, megbízásadáshoz nincs szükség újabb hitelesítésre.

### **Megbízásadás telefonon keresztül:**

A telefonhívás során az Ön hitelesítésére telefonhívásonként csak egyszer kerül sor Telefonos Engedélyezési Kód (TPIN), vagy az Engedélyező SMS-ből származó kód segítségével.

#### **Megbízásadás papíralapon:**

Amennyiben Fióktelepünk az Ön által megadni kívánt megbízáshoz kitöltött formanyomtatványt követel meg, úgy azt kitöltve és aláírva juttatja el Fióktelepünkhöz, melyhez kapcsolódóan az Üzletszabályzat értelmében további megerősítést kérhet Fióktelepünk Öntől telefonon.

## **3. Biztonsági szabályok**

A felhasználónév, a jelszó (a mobilalkalmazás jelszavát is beleértve) valamint az Engedélyezési Kód (a TPIN-t is beleértve) tekintetében az alábbi **biztonsági szabályok** betartása szükséges:

- a) ne adja ki a hozzáférési kódokat harmadik személynek, és ne hagyja azokat őrizetlenül;
- b) ne küldje el e-mailben a hozzáférési kódjait, és ne küldje el azokat az ilyen adatokra vonatkozó e-mailes kérésre válaszul;
- c) ne gépelje be a hozzáférési kódjait olyan számítógépen, táblagépen vagy telefonon, amely nem áll az Ön ellenőrzése alatt (pl. internetkávézók, konferenciatermek, repülőterek stb. számítógépei);
- d) rendszeresen változtassa meg a hozzáférési kódjait;
- e) ne írja a hozzáférési kódjait olyan helyre, ahol mások számára hozzáférhetőek;
- f) ha úgy gondolja, hogy hozzáférésének biztonsága sérült vagy sérülhetett, azonnal lépjen kapcsolatba Fióktelepünk Ügyfélszolgálatával, és kérje a fiókjához való hozzáférés ideiglenes blokkolását és új hozzáférési kódok kiadását, vagy változtassa meg azokat.